# $\operatorname{LATEX2} \varepsilon$ SVMu<br/>LT Document Class Author Instructions

# for

– Contributed Books –

-c 2007, Springer Verlag Heidelberg All rights reserved.

June 23, 2008

## **Contents**

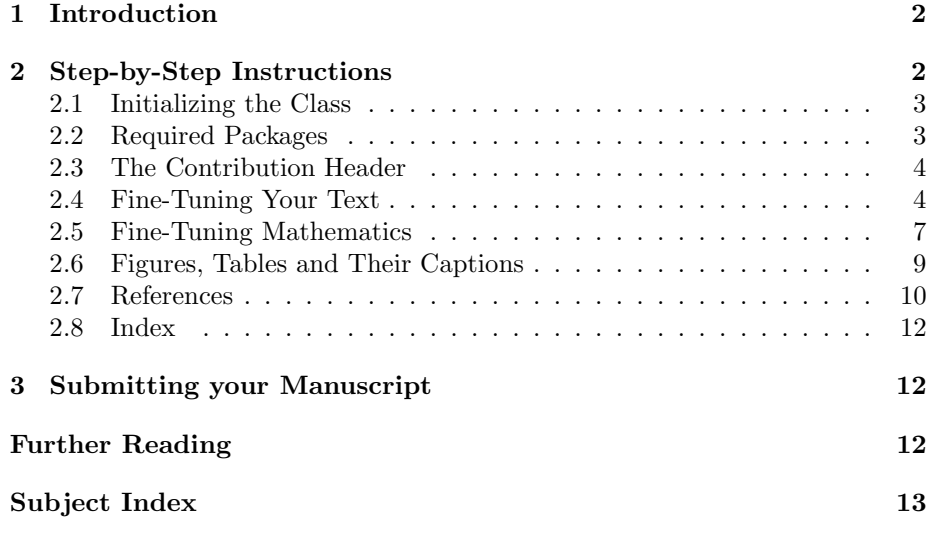

## **1 Introduction**

The documentation in the Springer SVMULT tool package is not intended to be a general introduction to LATEX  $2\varepsilon$  or TEX. For this we refer you to [1–3] in the section "Further Reading".

Instead, the Springer SVMult tool package has been set up for those who are familiar with the basics of LATEX. The SVMULT document class and its special features were designed to facilitate the preparation of scientific monographs for Springer according to Springer's style requirements.

If in this tool package we refer to standard tools or packages that are not installed on your system, please consult the *Comprehensive TEX Archive Network* (CTAN) at [4–6] in the section "Further Reading".

The components of the SVMULT tool package are:

• The *Springer PARX class* symult.cls (major version 5) and BiBTeX styles spmpsci.bst, spphys.bst, spbasic.bst as well as the *template* with preset class options, packages and coding examples;

*Tip*: Copy these files to your working directory, run  $\mathbb{P}\text{Tr}X 2_{\epsilon}$  and produce your own example \*.dvi or \*.pdf file; rename the template file as you see fit and use it for your own input.

• *Instructions* with style and coding instructions *specific* to *contributed books*;

*Tip*: Follow these instructions to set up the files, to typeset the text and to obtain a consistent formal style; use these pages as checklists before finally submitting the manuscript or print data.

• The *Reference Guide* describing the SVMULT features independent of any specific style requirements.

*Tip*: Use it as a reference if you need to alter or enhance the default settings of the SVMULT document class and the templates.

For *volume editors only* the SVMULT tool package is enhanced by

• the *editor instructions* for compiling multiple contributions into a single book.

## **2 Step-by-Step Instructions**

The following sections give you detailed instructions on how to set up your files and meet Springer's specific style and layout requirements. Please try to adhere to these standards right from the start and use them as a checklist before submitting the manuscript or print data.

# **2.1 Initializing the Class** *Tip*:

To format a *document for a contributed book* enter

\documentclass{svmult}

at the beginning of your root file. This will set the text area to a \textwidth of 117 mm or  $27-3/4$  pipi and a \textheight of 191 mm or  $45-1/6$  pi plus a \headsep of 12 pt (space between the running head and text).

*N.B.* Trim size (physical paper size) is  $155 \times 235$  mm or  $6\frac{1}{8} \times 9\frac{1}{4}$  in.

Please refer to Sect. 2.6 for "overwide" floating objects.

For a description of all possible class options provided by SVMULT see the "SVMult Class Options" section in the enclosed *Reference Guide*.

#### **2.2 Required Packages**

The following selection in the past has proved to be essential in preparing a fully formatted (i.e. ready-to-print) manuscript.

Invoke the required packages with the command

\usepackage{}

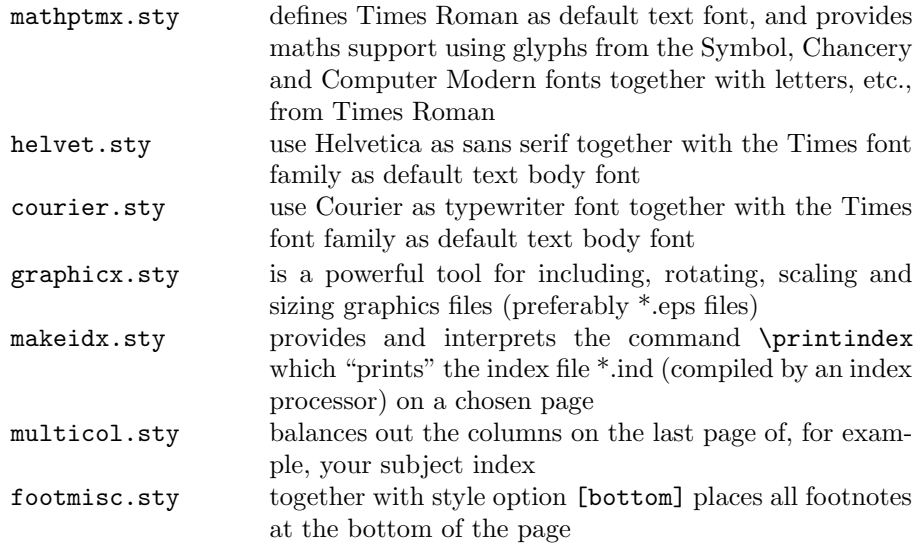

For a description of other useful packages and SVMULT class options, special commands and environments tested with the SVMult document class see the *Reference Guide*.

Use the pre-set template *author.tex*

#### **2.3 The Contribution Header**

To format the header of your *contribution* enter

```
\title*{Title of Contribution}
\author{Name of Author}
\institute{Name of Author \at Name, Address of Institute, \email{name@email.address}
\maketitle
```
immediately after the \begin{document} command.

Normally the running heads are produced automatically by the \maketitle command using the contents of \title (for right hand or recto pages) and \author (on left hand or verso pages). If the result is too long for the page header (running head) the class will produce an error message and you will be asked to supply a shorter version. This is done using the syntax

 $\setminus$ titlerunning $\set{\langle text \rangle}$  $\{\$ {first author et al.}\}

These commands must be entered before \maketitle.

For a more detailed description of the relevant commands, see the global *Reference Guide*.

#### **2.4 Fine-Tuning Your Text**

As a general rule, text, formulae, figures, and tables are typed using the standard LAT<sub>E</sub>X 2<sub>ε</sub> commands. The standard sectioning commands are also used.

Nevertheless, in the SVMult document class we have newly defined and enhanced a few text mode commands (e.g.\dedication,\preface, \abstract\*; description environment,.. . ). Please refer to the *Reference Guide*.

Always use the LATEX commands \label and \ref for cross-referencing to chapters, sections, theorems, equations, figures, and tables. In contrast to any hardcoded references these soft-coded cross-references can automatically be converted to hyperlinks for any possible electronic version of your book.

*Abstracts.* Each chapter or contribution should be preceded by an abstract (10– 15 lines long) that summarizes the content. The abstract will appear *online* at www.SpringerLink.com and be available with unrestricted access. This allows unregistered users to read the abstract as a teaser for the complete chapter. As a general rule the abstracts will not appear in the printed version of the book unless it is the style of the particular volume or that of the series to which the book belongs. Please use the new Springer command **\abstract\*** for typesetting the text of the online abstracts and include them with the source files of the manuscript. Use the plain \abstract command if the abstract is also to appear in the printed version of the book.

*Headings.* In English texts all words of a heading have a leading capital letter except for articles (a, an, the), conjunctions and prepositions of up to four letters (e.g. on, of, at, to, by, and, or, but, from, with). If a heading needs more than one line please break the line at an appropriate place and position the binding word (conjunction, preposition, article, ...) at the beginning of the new line.

It looks nicer if every heading is followed by at least a short passage of text in order to avoid simply listing headings of different levels.

If the *running heads* at the tops of the pages do not fit into the space allocated to them, a shorter version has to be specified with the commands \authorrunning{} and \titlerunning{}.

If a different version of your contribution title is to be used for the *table of contents* use the command **\toctitle{** $\{title\ for\ table\ of\ contents\}.$ 

*Emphasizing Text.* Use the command \emph{} to emphasize (i.e. italicize) a selection of *individual* words.

*Theorem-Like Environments.* For individual text structures such as theorems, definitions, examples, etc., the SVMult document class provides numerous predefined environments (*numbered* as well as *unnumbered*) which conform with the specific Springer layout requirements. Sections 2.7 and 3.3 of the *Reference Guide* give a complete list of the built-in environments as well as a description of the new SVMult mechanism for defining your own environments.

*Special Expressions.* If a special, e.g. non-English, expression is used repeatedly, please spell it consistently throughout the book. Latin terms, e.g. "in situ", should not be italicized.

*List of Symbols.* Please add a list of symbols or short definitions or explanations. (Even if this is not to be included in the final book, it's a very useful tool for the copyeditor who may work on your manuscript.)

*Abbreviations.* Please set abbreviations such as "e.g.", "cf.", "et al." and "i.e." upright. Only abbreviations that can be found in a dictionary may be used without definition. Particular terminology that is often abbreviated should be defined on first usage.

*Dashes.* In Springer books we differentiate between three different types of dashes, which have to be coded individually:

- 1. To produce a simple hyphen, used to connect or separate dependent parts of a word such as prefixes, or in compound adjectives, please enter a single keyboard hyphen without any space on either side (-).
- 2. To produce an en-dash, enter two single hyphens with no space on either side to stand in place of "to" in ranges, as in "Fig.  $3a-c$ " or "... in the range 10–20 eV", or to connect two names or words that are independent of each other, such as "... the electron–photon interaction". However, doublebarrelled names like Levi-Civita are connected with simple hyphens.

3. To produce an em-dash—e.g. to denote an insertion within a sentence please enter three hyphens without any spaces on either side (---).

*Quotation Marks.* Please use the following commands to create Englishlanguage quotation marks: 'word' gives 'word' in the dvi file, and ''word" gives "word" in the dvi file.

*Page Breaks.* Please see to it that you always have at least two lines of the same paragraph at the foot or head of a page. So-called "orphans" or "widows" reduce the readability of your text.

*Cross-References Within Text.* Please always give a \label where possible and use \ref for cross-referencing. Such cross-references may then easily be converted to hyperlinks in any electronic version of your book.

The \cite and \bibitem mechanism for bibliographic references is also obligatory.

Cross-references to particular sections, figures, tables, equations and the like should be written in full when they stand at the beginning of a sentence, but in any other position within the text they should be abbreviated as follows:

(Chapter) Chap./Chaps. (Section) Sect./Sects. (Figure) Fig./Figs. (Page) p./pp. (Volume) Vol./Vols.

*Exceptions*:

- 1. "Table" should always be written out in full—at the beginning of a sentence as well as within it, and please use "Tables" for the plural form.
- 2. When referring to equations the abbreviations "Eq./Eqs." may be used but as a general it is sufficient to use the equation number set in parentheses, e.g. (1.45). At the beginning of a sentence you should write "Equation  $(1.45)$ ".
- 3. References are cited in the text simply as numbers in square brackets, e.g. [165], do not use the abbreviations "Ref./Refs." in the middle of a sentence. Only at the beginning of a sentence should you write "Reference  $[165]$ ".

*Spelling Checker.* If possible, please use a computer program for verifying the spelling of your text prior to submitting your manuscript. Depending on your operating system you may choose from a number of freely available programs designed for LAT<sub>EX</sub> code. A list of such LAT<sub>EX</sub>-aware spelling checkers can be found at http://www.tex.ac.uk/cgi-bin/texfaq2html?label=spell

#### **2.5 Fine-Tuning Mathematics**

As a general rule, text, formulae, figures, and tables are typed using the standard  $BTRX 2<sub>ε</sub>$  commands. The standard sectioning commands are also used.

Nevertheless, in the SVMult document class we have some newly defined and enhanced math mode commands. Please refer to the *Reference Guide*.

Always give a \label where possible and use \ref for cross-referencing. Such cross-references may then be converted to hyperlinks in any electronic version of your book.

Please set *mathematical expressions and formulae within the running text* in math mode, i.e. \$...\$, so that the desired spaces are set automatically. In text mode please put a small space  $\lambda$ , between a number and its unit.

*Displayed Formulae* will automatically be centered.

*Equation Arrays*. In order to get a readable layout for your equation arrays we recommend that you use the LATEX environment eqnarray. This will automatically use optimal line spaces and line breaks. If an equation spans more than one line place the equals sign at the beginning of the second (or subsequent) line(s); binary operators such as +, −, ∗, etc. should also appear at the beginning of the second or subsequent lines of an array, and the line should be indented to the right of the equals sign in the line before.

If you want to *sub-number* individual lines of your equation array you may use the style subeqnarray.sty. For a description see Sect. 3.1 in the *Reference Guide*.

Please *punctuate* displayed equations in the same way as any other written statement and insert  $\chi$ ; before the punctuation to add a little extra space.

*Multiplication.* Where a multiplication sign is essential use the command **\times**  $(x)$ , not \cdot (·). The \cdot is reserved for vector dot products.

*Vectors.* Use the command  $\vec{v}$  to depict a vector. By default, vectors will be set bold face upright.

To set vectors bold face italic  $-$  as is common in physics texts  $-$  use the class option *vecphys*.

*Tensors.* Use the newly defined command \tens{A} to depict an ordinary second-order tensor (without indices).

*Chemical Symbols and Formulae* should be set upright. Where a "-" is used to combine parts of chemical compounds, please use an en-dash; see Sect. 2.4.

*Computer Code.* To display computer code in your book, we recommend the use of the verbatim environment.

*Abbreviations* such as Ord, Var, Ker, const., etc. should be set upright.

*Physical units* (and their prefixes) should correspond to the SI standards and be set upright. Always put a fixed space  $\setminus$ , between a number and its unit, and between elements of units. Both the "...  $3 \text{ km s}^{-1}$  ..." (note space between different units; please do not use a middot) and "...  $3 \text{ km/s}$  ..." styles are acceptable, but please settle for one choice and use it consistently. In headers in tables please use the "v  $(m/s)$ " or "v  $(m s^{-1})$ " styles, i.e. use parentheses, not brackets. Please use "%" without a space, e.g. "100%", and use the degree sign without a space, e.g. "19°". For Celsius use "100°C", i.e. no spaces.

*Greek Letters.* By default the SVMULT document class depicts Greek letters as italics because they are mostly used to symbolize variables. However, when used as operators, abbreviations, physical units, etc., they should be set upright. For example, when  $\Delta$  (\varDelta) is used to refer to an infinitesimal amount or u (\umu) is used to denote micro.

All upper-case Greek letters have been defined in the document class in an *upright* version. The fonts are taken from the T<sub>E</sub>X alphabet. Use the command prefix \var... followed by the upper-case name of the Greek letter to obtain an upright upper-case Greek letter.

A number of lower-case Greek letters have been defined in the document class in an *upright* version: α, β,  $\chi$ , δ,  $\gamma$ , μ, ν, π, τ. The letters are taken from the PostScript Symbol font. Use the command prefix \u... with the lowercase name of the Greek letter to set it upright. Please refer to Sect. 2.6 in the *Reference Guide*.

*Variables* should be represented by a unique single character and always, i.e. in math mode as well as in the text, be set in italics. If possible please use \varepsilon for  $\epsilon$  and \varrho for  $\rho$ .

*Exponential terms* with long exponents or with exponents containing subscripts or superscripts should be set as " $\exp(...)$ ".

*Subscripts and superscripts* should always appear upright (use \mathrm{ } in math mode) when they are abbreviations. If you need to depict a vector, please also use the syntax \vec{ }. The font size will automatically be adjusted.

The *Differential* d, *exponential* e and *imaginary* i should be set upright in Springer books. Use the newly defined commands  $\D$ ,  $\E$  or  $\ell$  and  $\I$  or \imag.

*Fractions* in displayed equations should be coded with **\frac.** When they appear within exponents, running text or narrow tables, they should be set with a slash. Otherwise the font size will be too small to be easily read.

*Delimiters* should be large enough to completely enclose their content – but no larger. We recommend using dynamic LAT<sub>E</sub>X input commands, e.g.\left[ or \right}, \langle or \rangle, \left|, \right|, etc.

#### **2.6 Figures, Tables and Their Captions**

In general, text, formulae, figures and tables are typed using the standard LAT<sub>E</sub>X 2<sub>ε</sub> commands. The standard sectioning commands are also used.

Nevertheless, in the SVMult document class we have defined new commands and environments, and in some cases, enhanced standard environments. Please refer to the enclosed *Reference Guide*.

Always give a \label where possible and use \ref for cross-referencing. Such cross-references may then be converted to hyperlinks in any possible electronic version of your book.

*Figures.* Figures and their captions by default are set flushleft with the caption placed beneath the figure. If the figure width is smaller than 78 mm, use the command sidecaption to align the caption with the base of the figure when the figure is positioned at the bottom of the page, or use the command sidecaption[t] when the figure is positioned at the top of the page .

"Overwide" figures should be reduced to the normal page width, or if it improves the readability, may protrude into the page margin by a maximum of 5 mm or 1 pica on each side.

*Color Figures.* Despite the fast technical progress in digital printing the reproduction of color figures is still very costly in the field of scientific publishing. In general any colour figures will be converted into b/w figures or graytones for the printed version of the book. Only upon explicit agreement will Springer reproduce color figures in the printed version of the book.

*Digital Illustrations.* Whenever possible illustrations (photos and drawings) should be supplied in digital form – this will simplify production, provided a few basic rules are followed.

For *scanned line figures* the minimum resolution in the final print size is 1200 dpi. For *scanned photos*, 300 dpi in the final size is sufficient.

*Image Processing.* If illustrations are to appear in *grayscale* or *black and white*, do not produce them in color. Color fields often convert to screens that are almost indistinguishable from one another. Instead of screens, whenever possible please use cross-hatching, stippling, and other dot and line patterns to differentiate among elements in an illustration. If screens must be used, they must be between 15% and 60%. Screens must be differentiated from one another by at least 15%. The lowest *line weight* is 0.5 pt in the final print size (approx. 0.15 mm).

*Grids and details* within the figures must be clearly readable and may not overlap.

*Lettering.* To add lettering, it is best to use a sans serif font; Helvetica is preferred. The font size should be approx. 2–3 mm (8–10 pt) in final print. Avoid effects such as shading, outline letters, etc. Lettering should not be added until after scanning, i.e. it should be added to the graphics file. Please do not insert any figure legends or figure headings in your illustration file.

*Further Instructions.* Please find more detailed instructions about figure and graphic sizing, placement, labeling, screenshots, halftones, shading, etc. at http://www.springer.com > Our services for: authors > Author Guidelines > Preparing Illustrations.

Figures should be in *eps format* with fonts embedded, without preview and with the so-called bounding box adjusted to the actual content of the figure. Use the standard LATEX "graphicx" package to include your graphics files.

*Tables.* By default, tables and their captions are justified. Please make sure that every table is *preceded* by a caption.

The layout of your tables should not contain any vertical lines. The header of the table should not contain any extra lines. "Overwide" tables should be reduced to the normal page width, or, if this is not possible, should not exceed the page width by more than 5 mm. Please find coding examples in the enclosed sample files.

*Captions*. A caption should read easily. It follows regular text rules for abbreviation, hyphenation, capitalization, and punctuation , however, it does not have end punctuation.

Should a figure consist of several parts, please set the names of the parts in bold face type inside the caption, e.g. **Fig. 1.1** General explanation. **a** individual description. **b** individual description.

Should you want to explain special line formats, etc. used in the figure, then please set their description in italics, e.g. **Fig. 1.1** In the upper edge the phenomenon is illustrated (*dashed line*).

#### **2.7 References**

References may be *cited* in the text either by number (preferred) or by author/year. The reference list should ideally be *sorted* in alphabetical order – even if reference numbers are used for the their citation in the text.

Please make sure that all references from the list are cited in the text. Those not cited should be moved to a separate *Further Reading* section or chapter.

In mathematical texts references are often labelled as author-year acronyms. In order to achieve this simply give an optional argument to the **\bibitem** command. Always use \bibitem and \cite for cross-referencing.

When producing your bibliography please make sure that the data is complete (name and initial of author, year of publication, book title, publisher's name and place, journal name, volume number, page numbers) and up to date (e.g. edition number).

If there are several works by the same author, the following order should be used:

- 1. all works by the author alone, ordered chronologically by year of publication
- 2. all works by the author with a coauthor, ordered alphabetically by coauthor
- 3. all works by the author with several coauthors, ordered chronologically by year of publication.

Always use the standard abbreviation of a journal's name according to the ISSN *List of Title Word Abbreviations*, see http://www.issn.org/en/node/344

The *styling* of references depends on the subject of your book:

- The *two* recommended styles for references in books on *mathematical, physical, statistical and computer sciences* are depicted in the reference section of the example pdf files [1–5] and [6–10]. If you use BiBTeX for generating your reference list please use one of the two Springer styles *spmpsci.bst* or *spphys.bst*.
- Examples of the most commonly used reference style in books on *Psychology, Social Sciences* are depicted in the reference section of the example pdf files [11–15].
- Examples for references in books on *Humanities, Linguistics, Philosophy* are depicted in the reference section of the example pdf files [16–20].
- Examples of the basic Springer style used in publications on a wide range of subjects such as *Computer Science, Economics, Engineering, Geosciences, Life Sciences, Medicine, Biomedicine* are depicted in the reference section of the example pdf files [21–25]. If you use BiBTeX for generating your reference list please use the Springer style *spbasic.bst*.

For your own input follow the syntax of the corresponding style examples in the pre-set template. *Tip*:

Please make sure that, in the individual reference citations, the initials of names  $\frac{C}{C}$  templates do not stand alone. Please connect them to their surname with the help of the tilda ~ so that they will not be separated from each other when LATEX breaks the line. The same applies to volume or page numbers.

For a description of SVMULT enhancements to the bibliography environment refer to the enclosed *Reference Guide*.

Use the pre-set

#### **2.8 Index**

Please make sure that your entries for the book's general subject index are coded with the command  $\index\{\}$  and please check the output for any redundancy before submitting your manuscript files.

For more information on generating an index see [1].

## **3 Submitting your Manuscript**

As soon as you have decided on the content and structure of your contribution and have set up a representative portion of text, send this material including figures for evaluation to the *volume editor*. Please check whether the source files (i.e. \*.tex, \*.eps, \*.cls, \*.sty) are needed besides a printout.

Please direct any queries concerning the layout, LATEX coding, figures or the contract side of your contribution to your contact person at Springer-Verlag. He or she will be happy to respond directly or pass on your query to the expert in charge.

## **Further Reading**

- [1] Lamport L.: L<sup>A</sup>T<sub>E</sub>X A Document Preparation System. 2nd ed. Addison-Wesley, Reading, MA (1994)
- [2] Goossens M., Mittelbach F., Samarin A.: The L<sup>AT</sup>FX Companion. Addison-Wesley, Reading, MA (1994)
- [3] Knuth D.E.: The T<sub>F</sub>X book. Addison-Wesley, Reading, MA (1986) and revised to cover TFX3 (1991)
- [4] TEX Users Group (TUG), http://www.tug.org
- [5] Deutschsprachige Anwendervereinigung T<sub>E</sub>X e.V. (DANTE), Heidelberg, Germany, http://www.dante.de
- [6] UK TEX Users' Group (UK-TuG), http://uk.tug.org

## **Subject Index**

class options, 3 computer code, 7 cross-referencing, 6 figures black and white, 9 captions, 9, 10 color, 9 digital, 9 graphics files fonts, 10 format, 3, 10 including, 3 scaling, 3 grids and details, 9 lettering, 9 line weight, 9 overwide, 9 positioning, 9 scanned, 9 floating objects, 3 index, 3 layout page breaks, 6 paper size, 3 text area, 3 textheight, 3 textwidth, 3 list of symbols, 5 math mode, 7 abbreviations, 7 chemical symbols and formulae, 7 delimiters, 8 differential d, 8 displayed formulae, 7 equation arrays, 7 sub-numbering, 7 exponential e, 8 exponential terms, 8 fractions, 8

Greek letters lower-case, 8 upper-case, 8 imaginary i, 8 operators, 7 physical units, 8 punctuation, 7 subscripts, 8 superscripts, 8 tensors, 7 variables, 8 vectors, 7 references data, 10 numbering system, 10 spelling checker, 6 tables captions, 10 header, 10 layout, 10 overwide, 10 text mode abbreviations, 5 abstracts, 4 dashes, 5 emphasizing text, 5 headings, 5 quotation marks, 6 running heads, 5 special expressions, 5 theorem-like environments, 5